# Control System Studio Training Archive System

Kay Kasemir

ORNL/SNS

kasemirk@ornl.gov

2012, April at SLAC

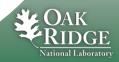

## **Overview**

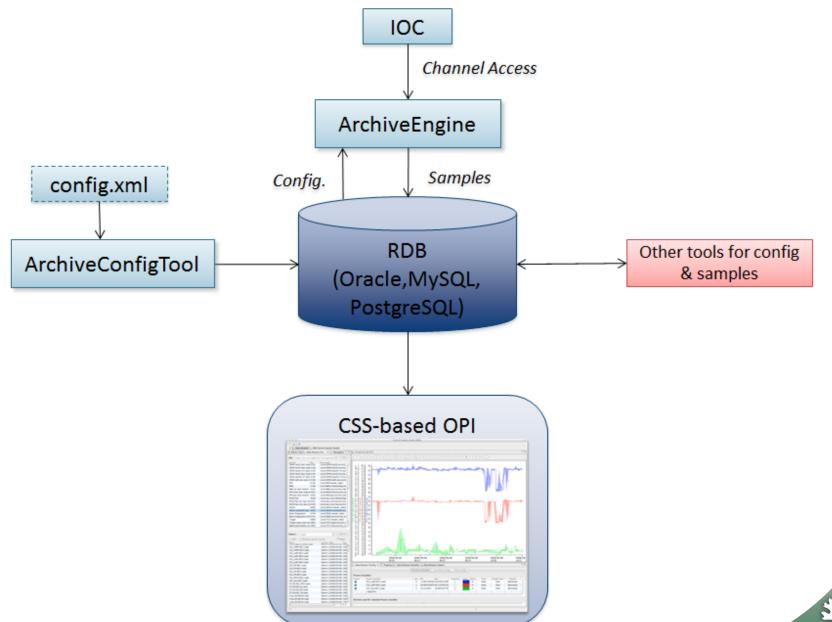

## **Prepare RDB**

Plugin org.csstudio.archive.rdb, folder dbd/:

Copy/paste the commands for the following from mysql\_schema.txt into a mysql shell:

- 1. Create "archive" user with password "\$archive"
- 2. Create "report" user with password "\$report"
- 3. Create "archive" data base
- 4. Create tables, insert some demo data

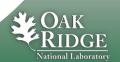

# **Create & import initial configuration**

- a) Directly manipulate tables in RDB?
- b) Use ArchiveConfigTool to import XML file

#### Same format as Channel Archiver:

## **Import:**

```
ArchiveConfigTool -pluginCustomization /path/to/settings.ini \
   -import -engine demo -config demo.xml
```

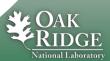

## settings.ini

#### Remember Hierarchical Preferences!

## Add this to your settings.ini:

```
# Archive RDB (Config Tool, Archive Engine)
org.csstudio.archive.rdb/url=jdbc:mysql://localhost/archive
org.csstudio.archive.rdb/user=archive
org.csstudio.archive.rdb/password=$archive
org.csstudio.archive.rdb/schema=

# Channel Access (Archive Engine)
org.csstudio.platform.libs.epics/addr_list=127.0.0.1
org.csstudio.platform.libs.epics/use pure java=true
```

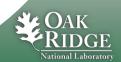

# **Run Archive Engine**

#### Start:

```
ArchiveEngine -pluginCustomization /path/to/settings.ini \
-engine demo
```

#### **Monitor:**

## http://localhost:4812/main

- -Check start time, number of channels
- Look at groups, individual channels
- -Values received and written for each channel

## Stop:

http://localhost:4812/stop

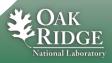

#### **View Data in CSS Data Browser**

## plugin\_customization.ini of CSS product:

```
# Read-only(!) archive access
org.csstudio.archive.rdb/url=jdbc:mysql://localhost/archive
org.csstudio.archive.rdb/user=report
org.csstudio.archive.rdb/password=$report
org.csstudio.archive.rdb/schema=
# URLs for archive search
org.csstudio.trends.databrowser2/urls=jdbc:mysql://localhost/archive
# Default data sources for newly added channels
# Format: <name>|<key>|<url>
org.csstudio.trends.databrowser2/archives=RDB|1|jdbc:mysql://localhost/archive
```

- Open Data Browser, Add PV
- Open Archive Search View, search for channels

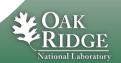

## **Multiple Archive Engines**

On each host, need unique port numbers (default: 4812)

```
EngineConfigImport ... -port 4813
ArchiveEngine ... -port 4813
```

Web access via <a href="http://localhost:4813/main">http://localhost:4813/main</a>

- •Consistency check: Engine compares its port with the number in the configuration.
- RDB configuration for engine also contains host:

```
EngineConfigImport ... -host some_host
```

In principle, on could create a tool that automatically starts archive engines on a host based on RDB info. Not implemented.